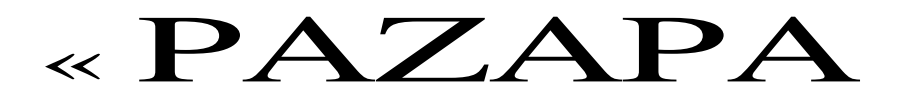

## **Création d'un gif animé.** (Mny07)

Marche à suivre :

- Imaginer un décor et le dessiner. (paysage,intérieur de maison, …)
- Dessiner sur une autre feuille le personnage, l'animal ou l'objet qui va évoluer sur le « fond ».

Exemple :

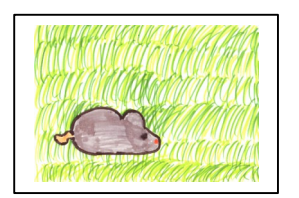

Une souris dans l'herbe.

Fixer la souris sur le décor (avec une pastille multi-fix)

Déplacer l'animal autant de fois que l'on veut, mais à chaque déplacement,

scanner ou photographier le dessin. (pour cet exemple : 5 fois)

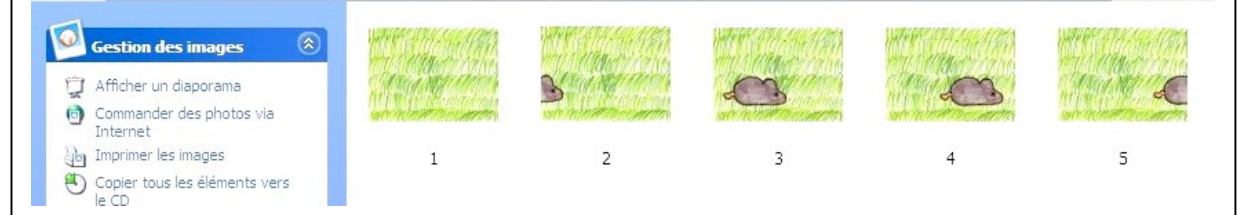

Event. modifier chaque image (programme traitement d'images) :

- correction couleur
- ajout de texte
- etc….

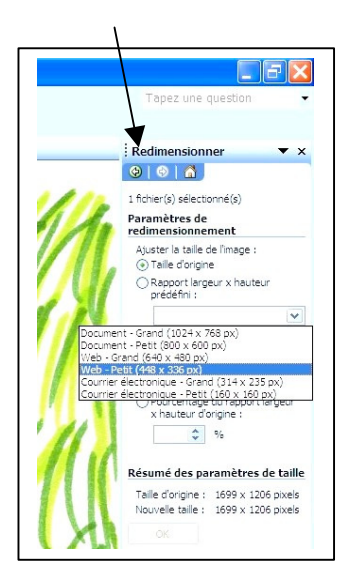

Alléger chaque image, seulement si le « produit fini » est destiné à être envoyé par mail ou placé sur un site internet.

Dès le moment où une image est modifiée, chacune doit subir la même modification.

Télécharger le programme : Photofiltre Studio (gratuit pendant 30 jours) www.photofiltre-studio.com

(Il existe d'autres programmes : gif animator, ……)

## Ouvrir le programme.

Puis : Fichier ……… ouvrir Ouvrir la première image de votre série. Ensuite :

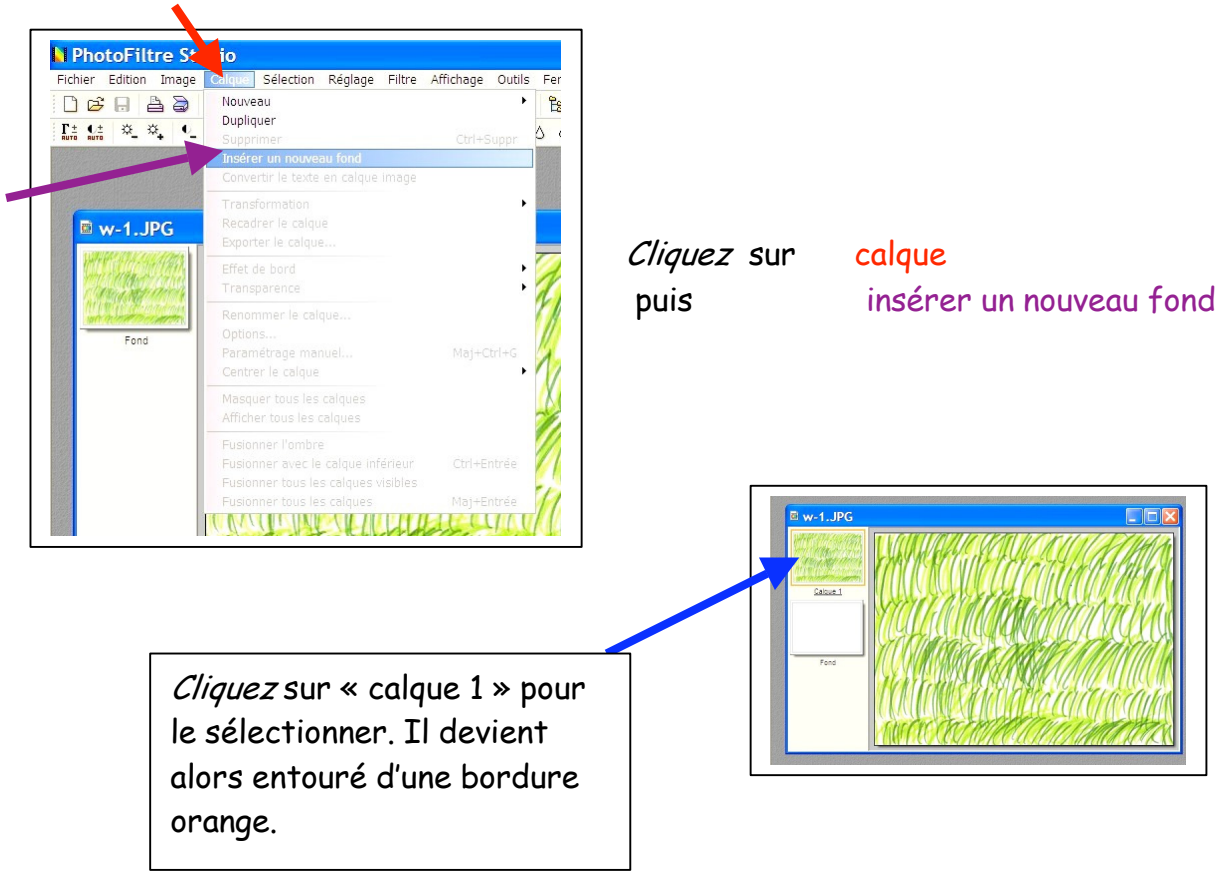

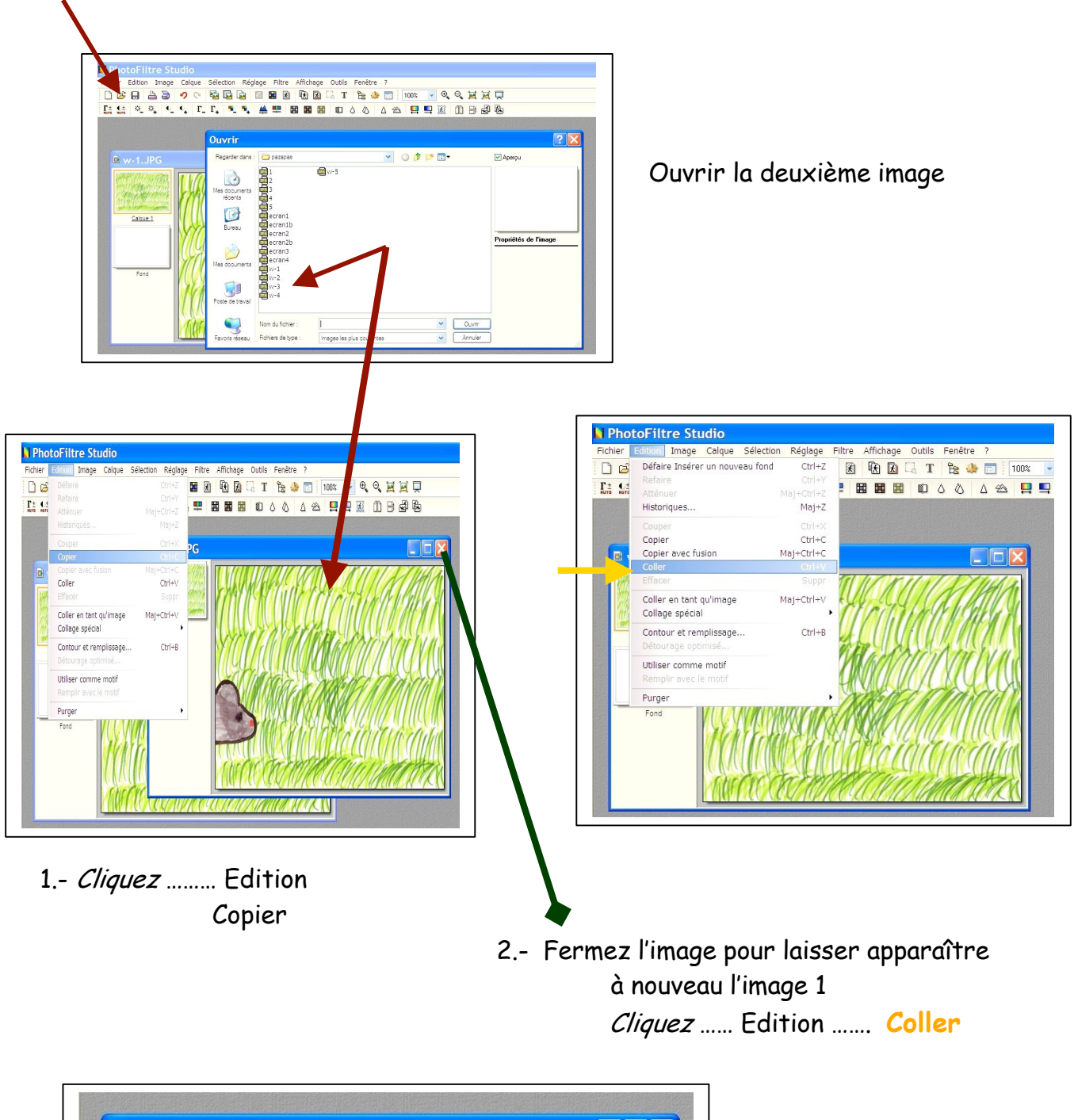

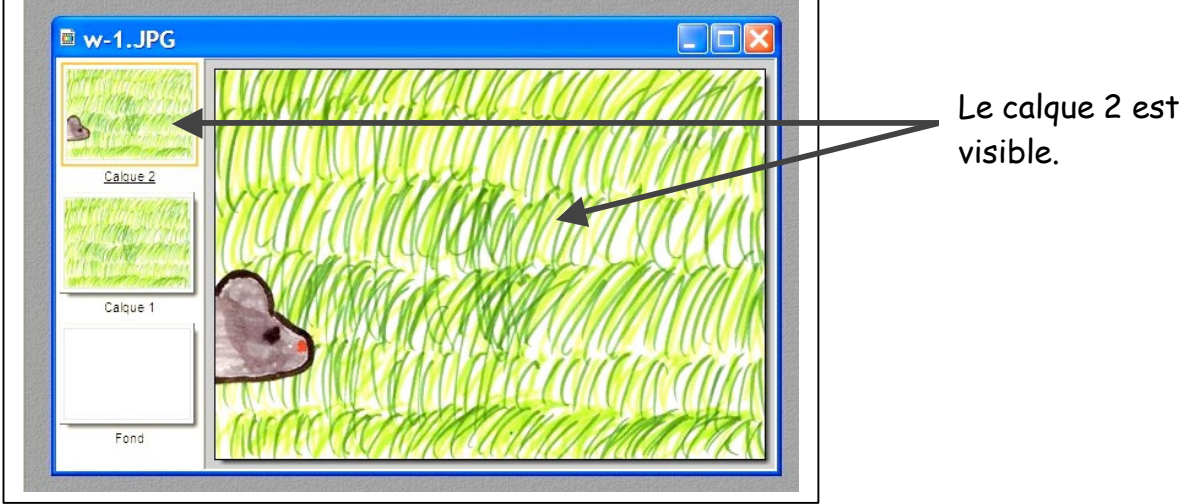

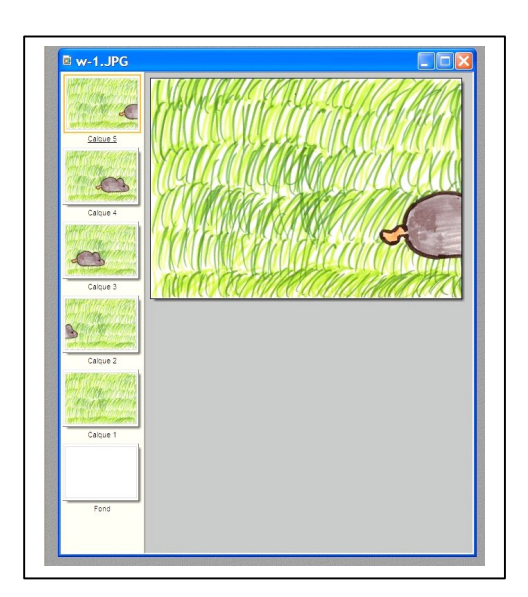

Répéter la même opération à chaque image.

Tout est prêt pour effectué le gif animé. Cliquez sur :

Outils puis : gif animé

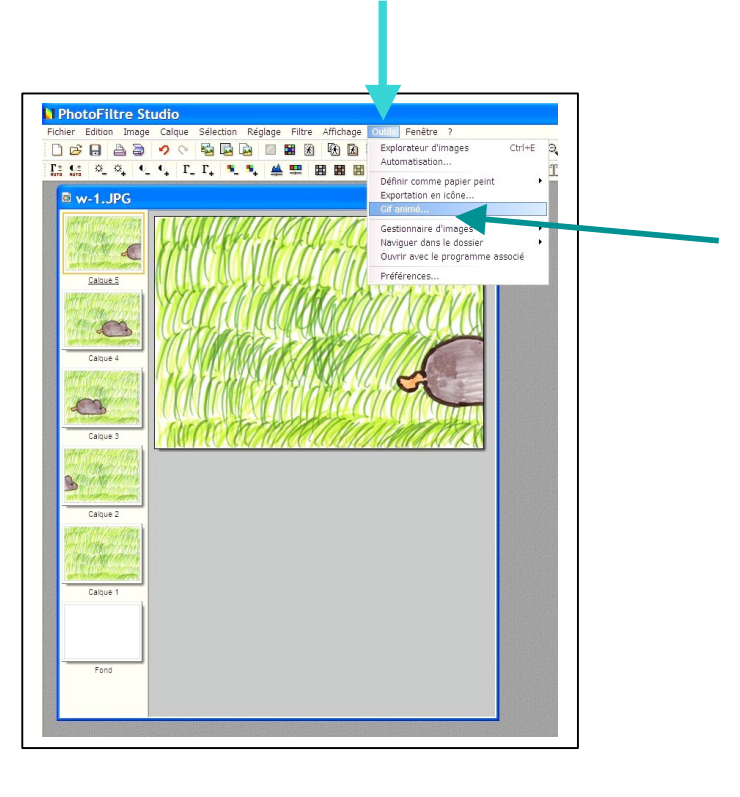

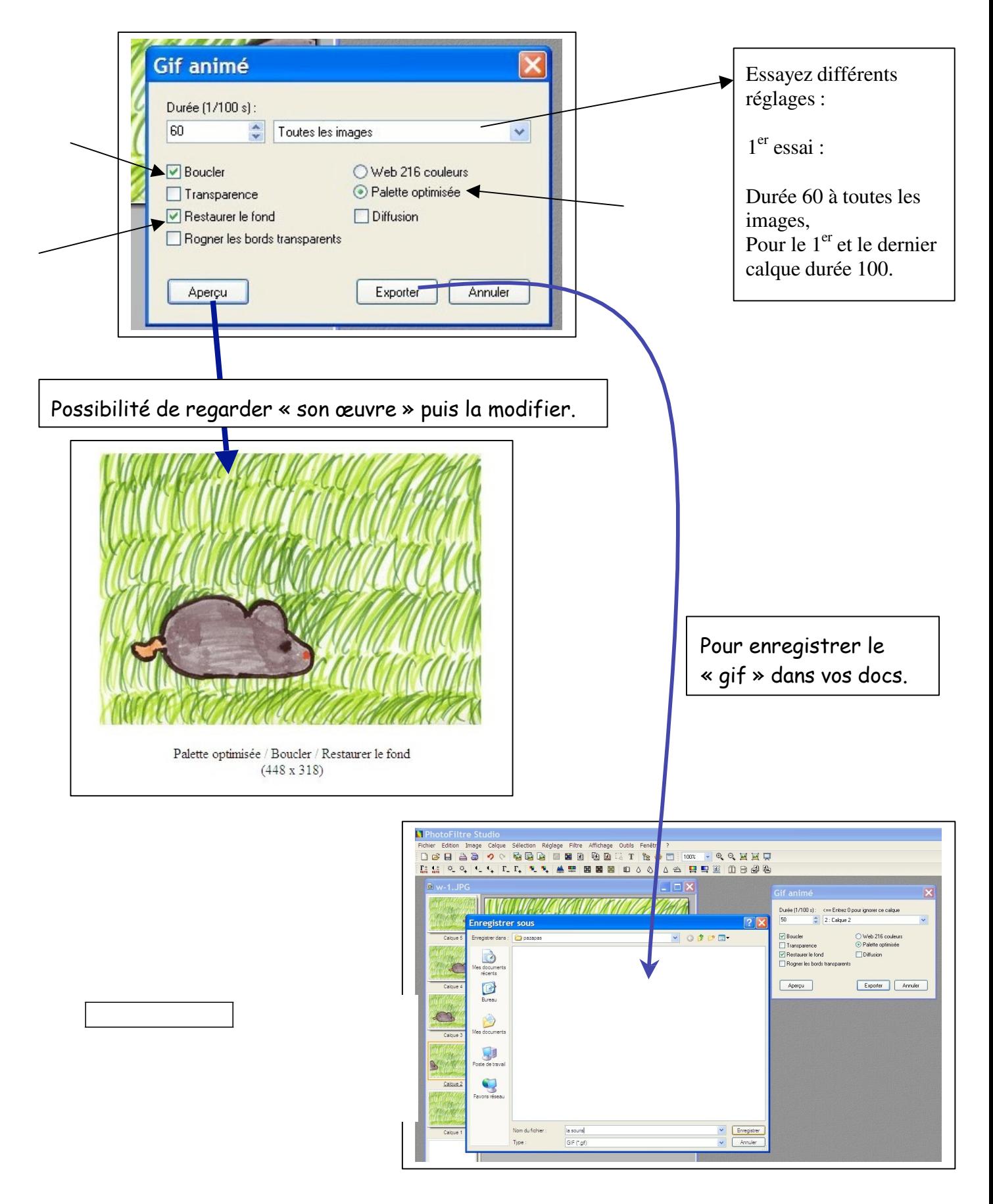

## Bien du plaisir avec vos …. dessins animés !!

Mny.2007 ---- Merci à Corinne Pirotte, collègue belge qui m'a fait découvrir ce logiciel